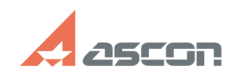

## **Знаки диаметра, квадрата, ради[..] Видрата и продажно продала от** 07/16/2024 18:21:33

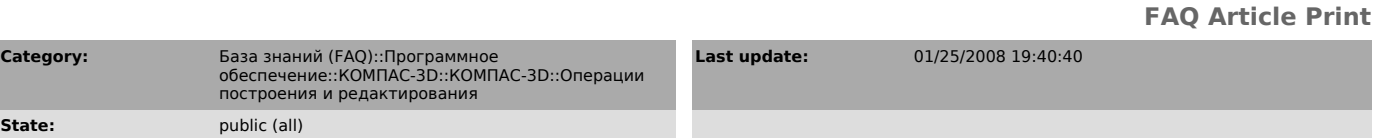

## *Problem (public)*

Было бы полезным ввести в контекстное меню при простановке размеров знаки диаметра, квадрата, радиуса и резьбы, чтобы не открывать для этой цели окно "текст надписи"

## *Solution (public)*

Контекстное меню для ввода любой составляющей размерной надписи открывается при нахождении курсора над полем "Размерная надпись" в строке параметров.